#### [Admin-Client](https://wiki.ucware.com/gui/admin-client?do=showtag&tag=gui%3AAdmin-Client), [Anbindung](https://wiki.ucware.com/func/anbindung?do=showtag&tag=func%3AAnbindung), [Telefone](https://wiki.ucware.com/func/telefone?do=showtag&tag=func%3ATelefone)

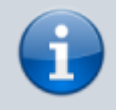

#### **Versionshinweis:**

Dieser Artikel wurde für [UCware 6.0](https://wiki.ucware.com/release/ucware6) überarbeitet. Die Vorgängerversion finden Sie [hier](https://wiki.ucware.com/archiv/5_x/adhandbuch/provisionierung/geraete/anzeigen).

# **Endgeräte anzeigen und bearbeiten**

Der UCware Server registriert angebundene Telefone und Softphones fortlaufend in seiner Datenbank. Unter **Provisionierung > Geräte** können Sie eine entsprechende Liste anzeigen und die enthaltenen Geräte bei Bedarf bearbeiten.

### **Aufbau und Funktionen der Geräteliste**

Die Einträge der Geräteliste werden automatisch bei der Erstanbindung eines Geräts oder Clients generiert und bleiben danach dauerhaft erhalten.

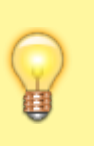

#### **Hinweise zur Anbindung:**

- Tischtelefone müssen über das VoIP-Netzwerk angeschlossen und [provisioniert](https://wiki.ucware.com/adhandbuch/provisionierung/provisionierung_ssl) werden.
- DECT-Handsets müssen einem angeschlossenen DECT-System von [Snom](https://wiki.ucware.com/adhandbuch/provisionierung/snom_dect#dect-handsets_hinzufuegen_und_verwalten) bzw. [Gigaset](https://wiki.ucware.com/adhandbuch/provisionierung/gigaset_dect#handsets_hinzufuegen_und_vorbereiten) hinzugefügt werden.
- Für den UCC-Client/VAP und andere Softphones muss ein geeigneter [Slot](https://wiki.ucware.com/adhandbuch/benutzer_gruppen/benutzer/rnkonf_slots) eingerichtet werden.

 $\pmb{\times}$ 

#### **Funktionen:**

 $\mathbf{X}$  Liste filtern

 $\pmb{\times}$ [Benutzerseite aufrufen](https://wiki.ucware.com/adhandbuch/benutzer_gruppen/benutzer/erstellen)

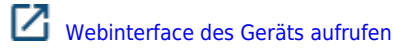

[Gerät bearbeiten](#page-1-0) (dieser Artikel)

In der Liste werden die folgenden Geräteeigenschaften angezeigt:

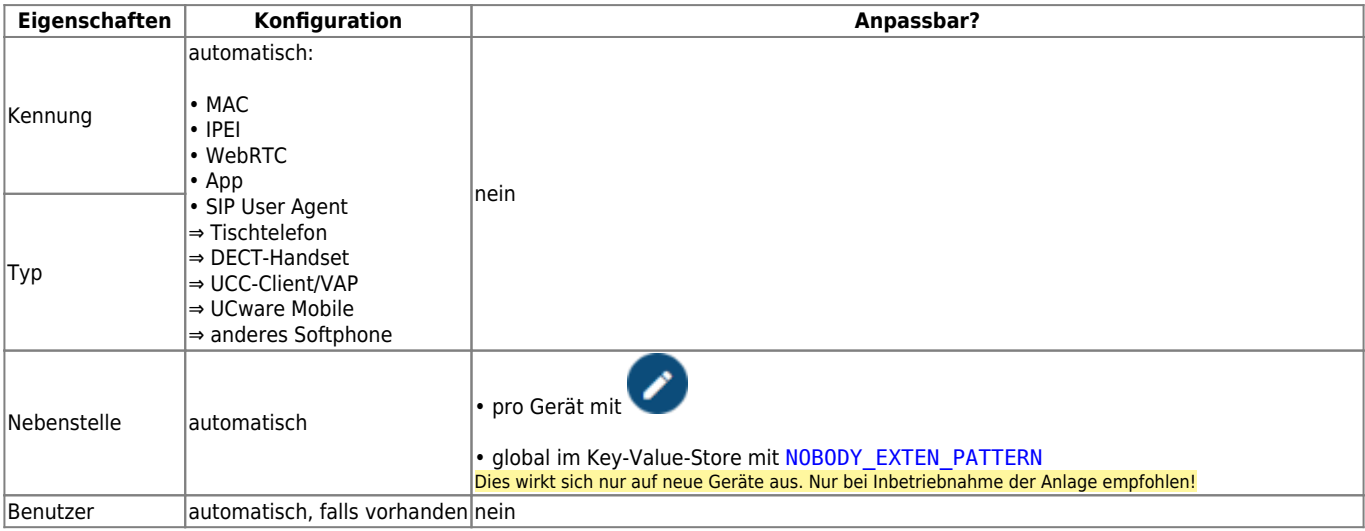

Last update: 25.01.2024 adhandbuch:provisionierung:geraete:anzeigen https://wiki.ucware.com/adhandbuch/provisionierung/geraete/anzeigen?rev=1706178641 10:30

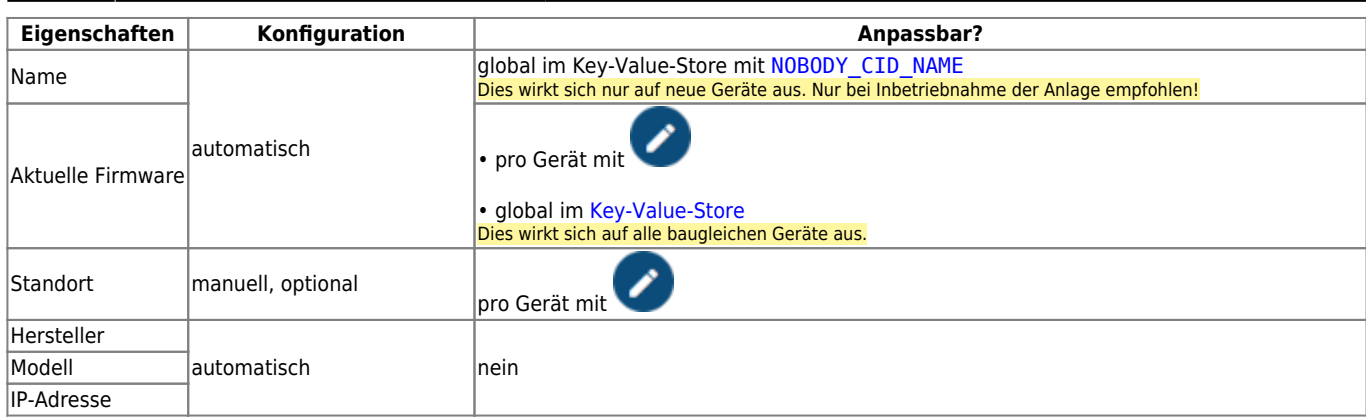

### <span id="page-1-0"></span>**Gerät bearbeiten**

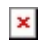

Um ein Gerät anzuzeigen, klicken Sie auf zugehörigen Listeneintrag.

Auf der Geräteseite können Sie die folgenden Eigenschaften bearbeiten.

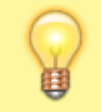

**Hinweis:**

Die Funktion **Löschen** ist nur für Tischtelefone verfügbar.

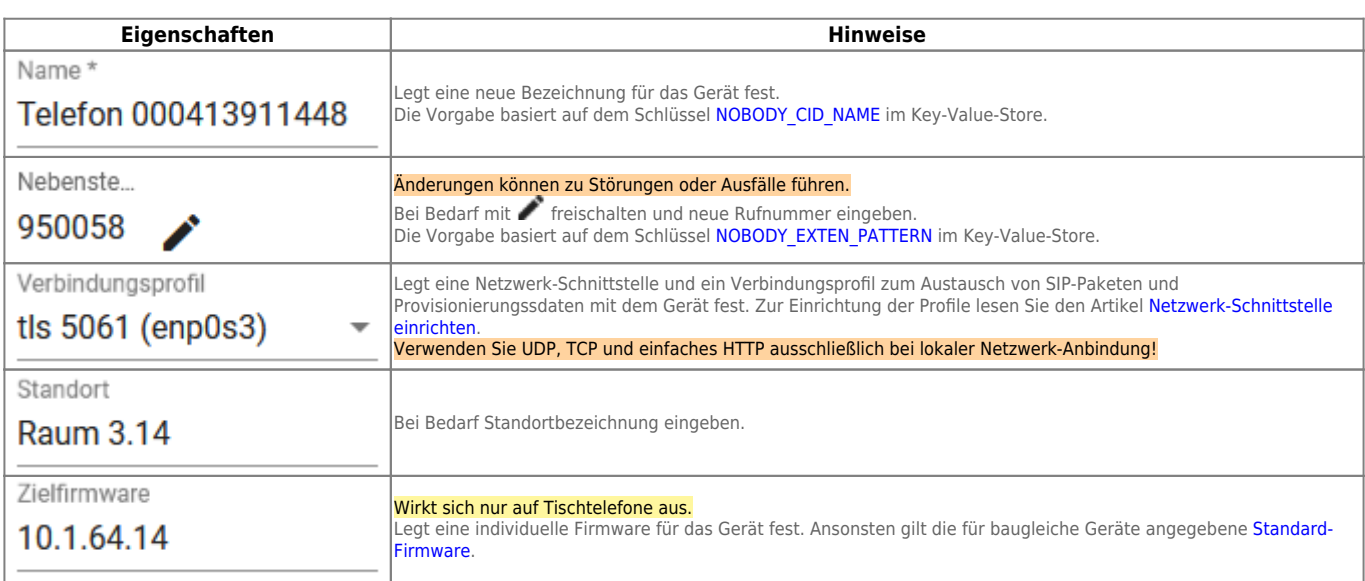

## **Codecs bearbeiten**

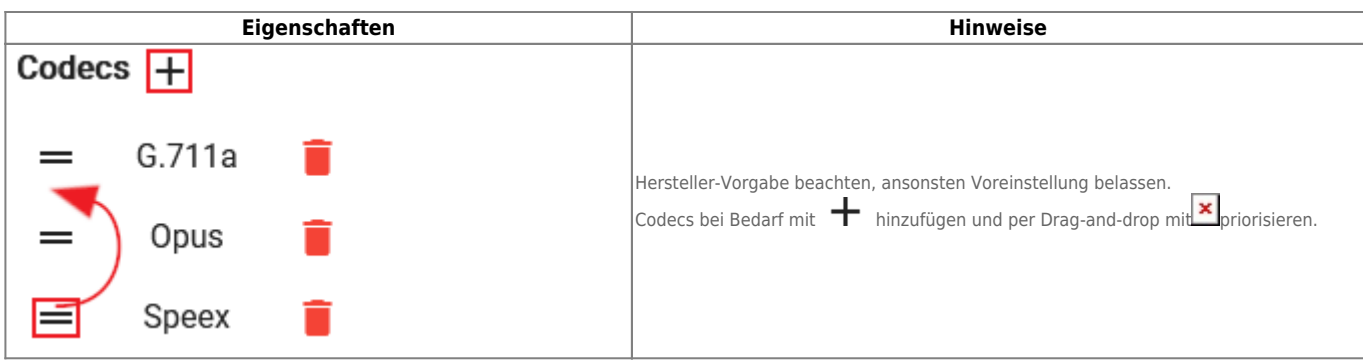

From: <https://wiki.ucware.com/> - **UCware-Dokumentation**

Permanent link:

**<https://wiki.ucware.com/adhandbuch/provisionierung/geraete/anzeigen?rev=1706178641>**

Last update: **25.01.2024 10:30**